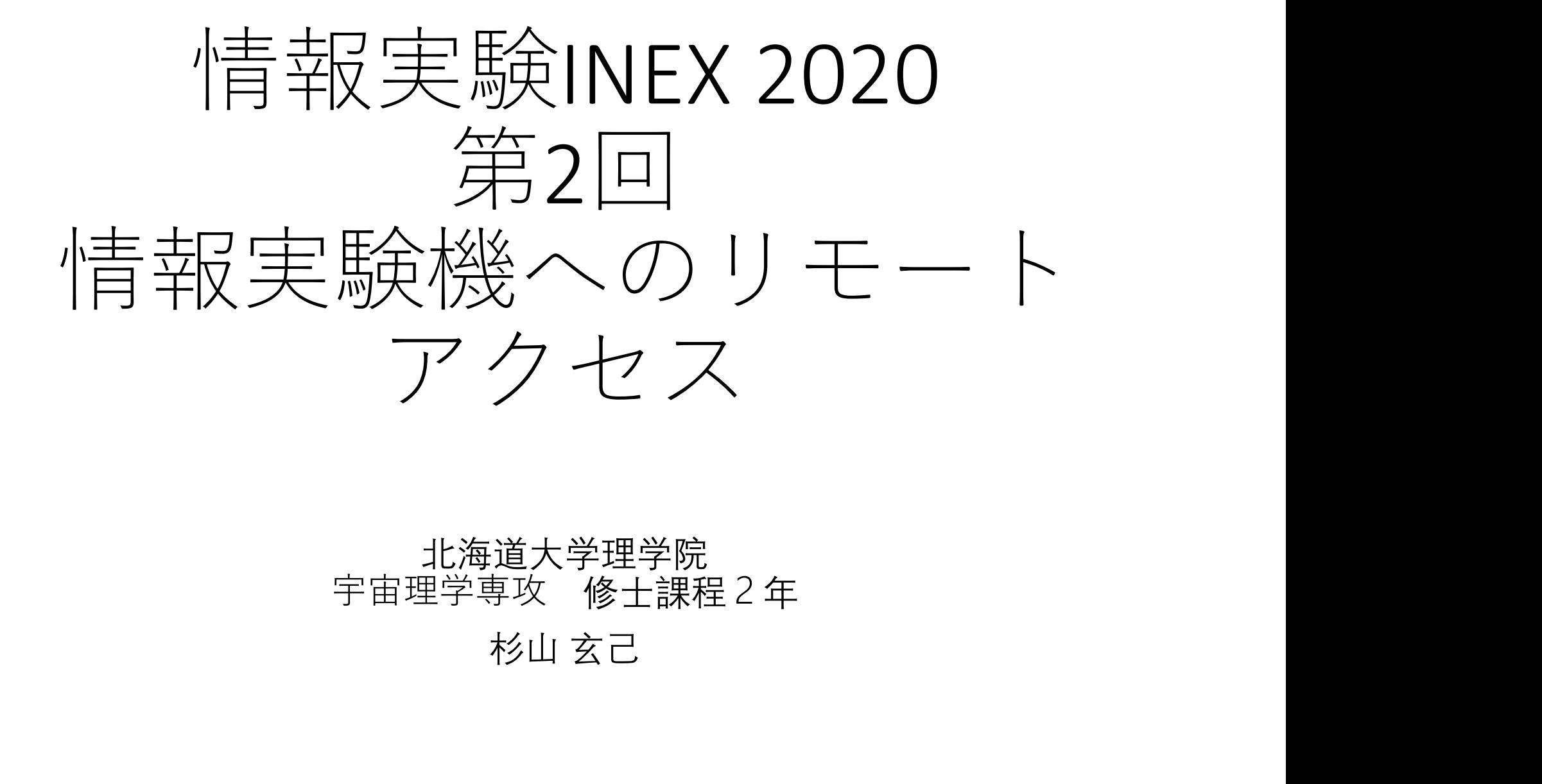

# 北海道大学理学院 宇宙理学専攻 修士課程2年

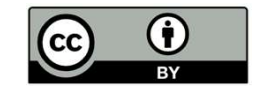

# 本日の内容

- リモートアクセスとは
- リモートアクセスに使用されるプロトコル
- リモートアクセスの危険性
- 公開鍵認証とは
- 実習:情報実験機にリモートログインしてみよ う

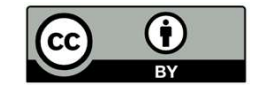

# リモートアクセスとは

•手元の計算機(ローカルホスト)から別の計算機

(リモートホスト)へネットワークを経由して接続・ 操作すること

- リモートログイン
- リモートアクセスを用いたファイル転送

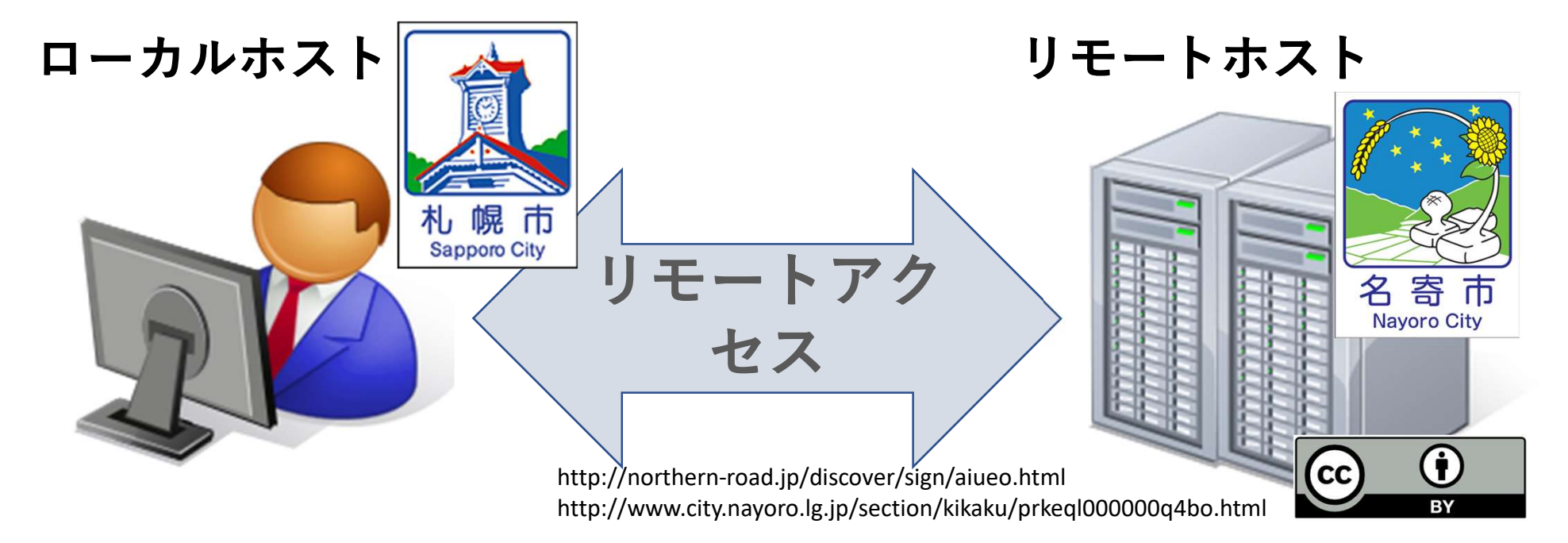

# リモートログイン

- ローカルホストからリモートホストへログイン すること
	- ログイン: アカウント情報を用いて認証した後に, コマンド等を利用できる状態にすること
	- 事前にリモートホストのアカウントが必要
- 主に使用するコマンド
	- ssh

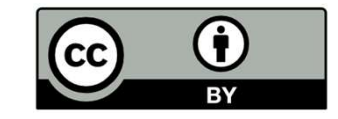

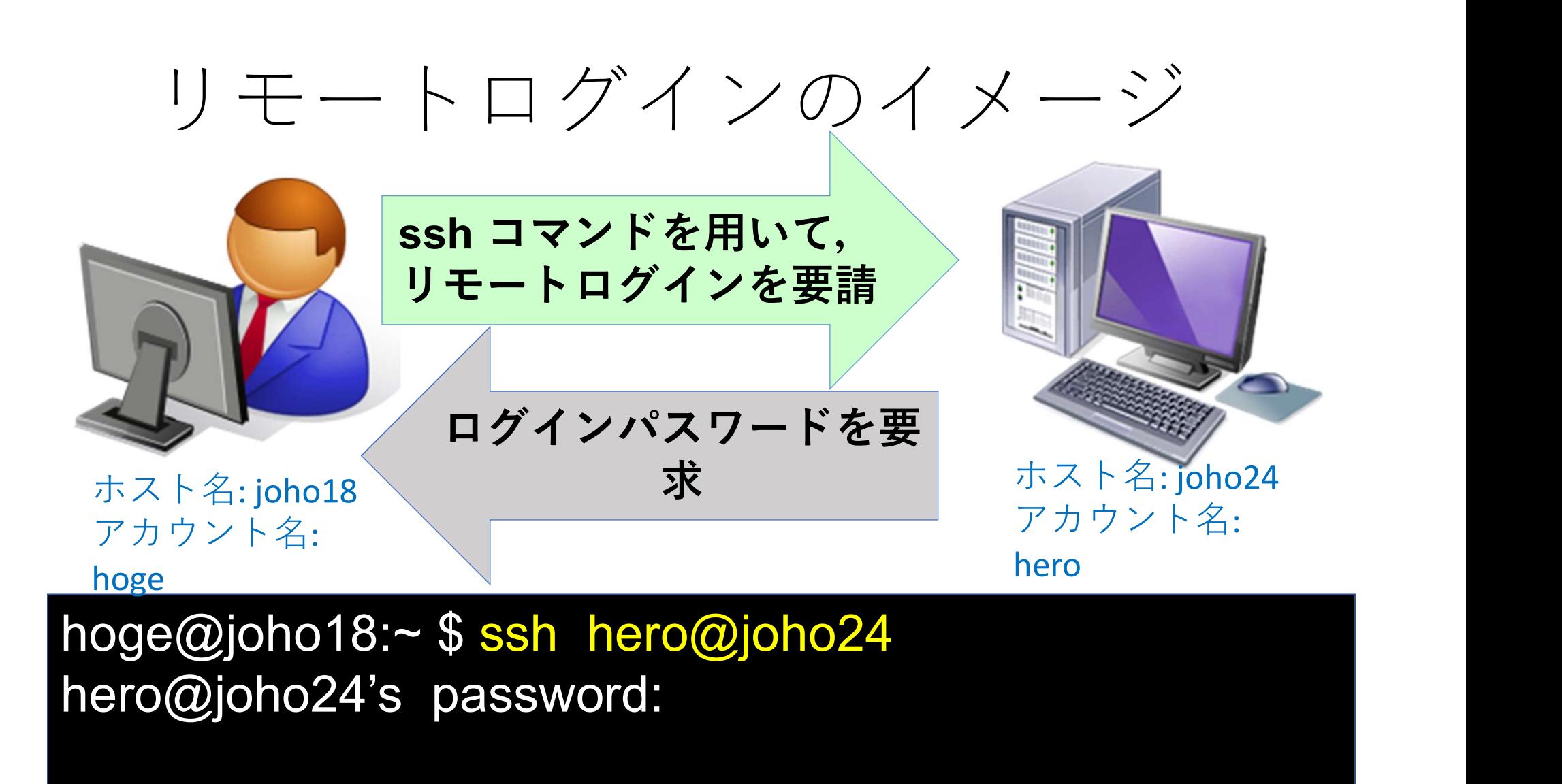

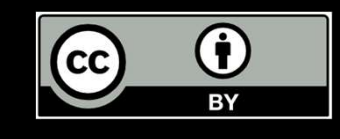

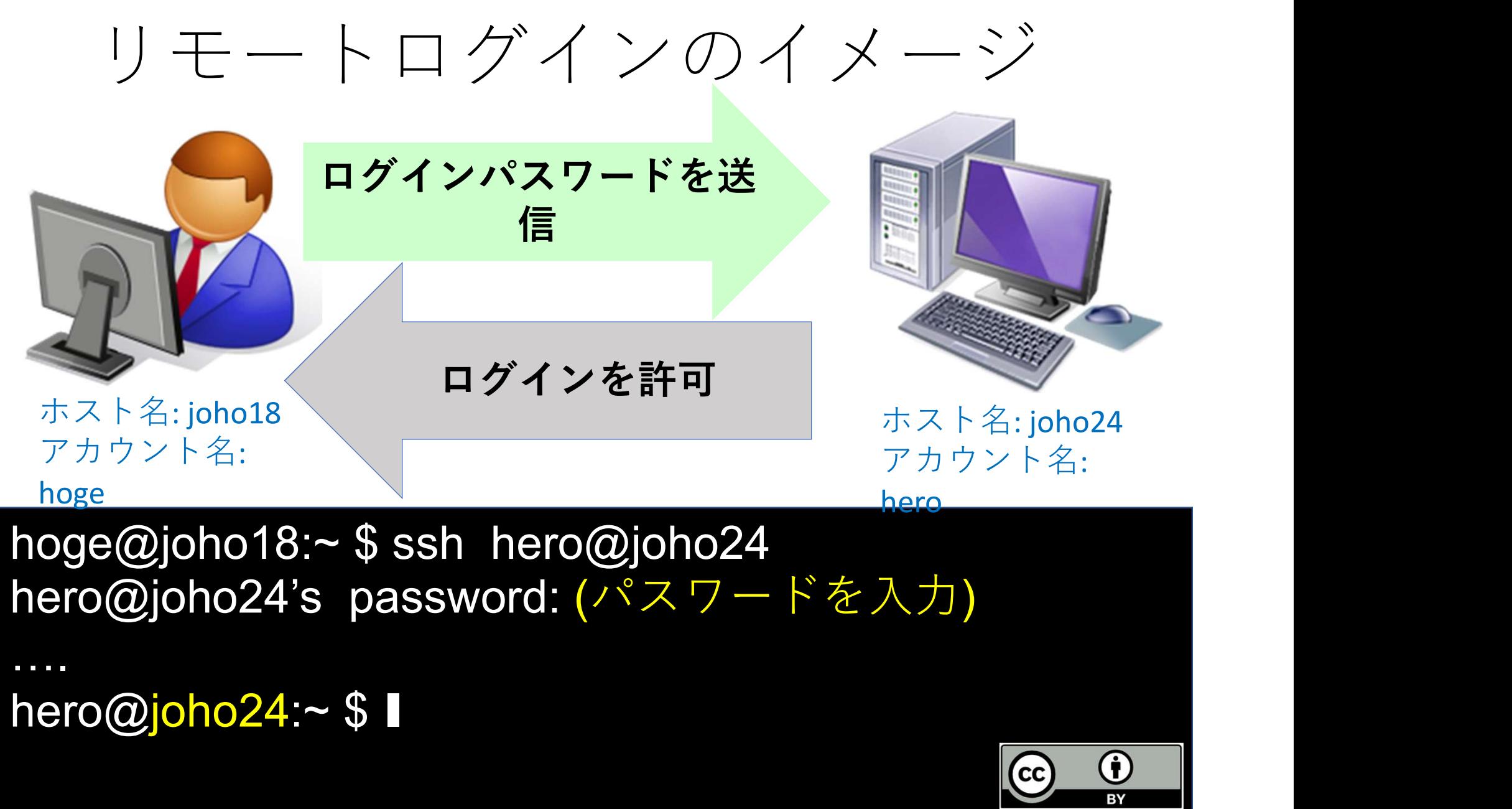

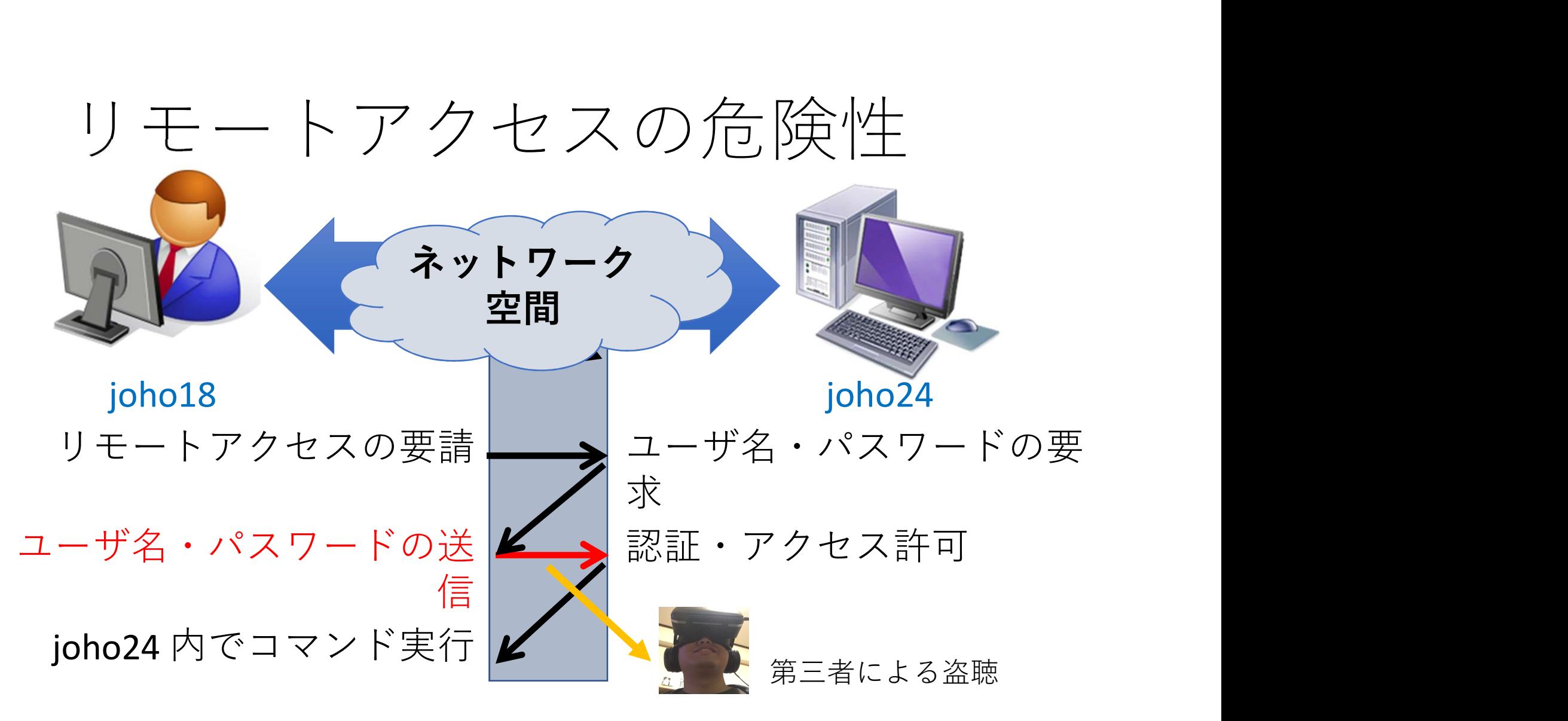

# 重要な情報が盗聴される危険性がある!

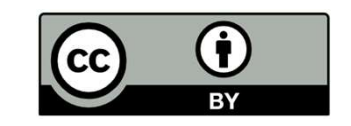

パケット盗聴

- ネットワーク上に流れる情報を盗み見ること
	- 情報はネットワーク上の様々な計算機を経由
	- いたるところで盗聴される可能性有り
- パケット盗聴への対策
	- 暗号化通信
		- 通信を暗号化し, 第三者に見られても内容が分 からないようにする

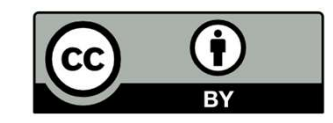

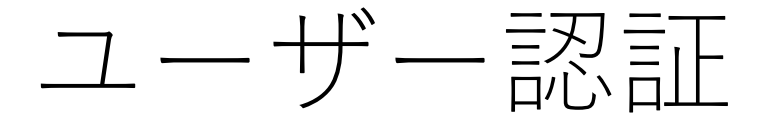

- 接続を試みるユーザーが本当に正規のユーザー なのか(計算機の管理者からアカウントを取得 したのか)確かめる必要がある
- 正規ユーザーしか持っていない情報で認証 例えば
	- パスワード
	- 公開鍵
	- 指紋や虾彩などの生体情報
- 今回利用するのは公開鍵認証

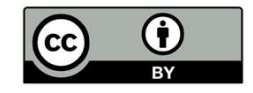

# リモートアクセスに関する用語

## • プロトコル:

- リモートアクセスを行うための共通の約束事
	- 送受信するデータの形式
	- やり取りする際の作法など
- Telnet, FTP, SSH
	- リモートアクセスを行うためのプロトコル
	- それぞれのプロトコルで用途や仕様が異なる
- ポート
	- ネットワークと情報をやり取りするための窓口 (詳しくはまた別の回で)

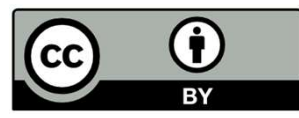

- Telnet(<u>Tel</u>etype <u>Net</u>work)<br>古くから利用されるリモートアクセス用プロ • 古くから利用されるリモートアクセス用プロト コル
- 使用ポート:23番
- 通信が暗号化されない(危険・非推奨)
- 現在は主にポートチェック(特定のポートの開閉を確 認)に使用 - 1, 2, 3 ライ,,,,これ。<br>- 0<br>- 用ポート:23番<br>- 現在は主にポートチェック(<sup>特</sup><br>- 認)に使用<br>- のプロトコルを利用する.<br>• telnet
- このプロトコルを利用する主なコマンド
	-

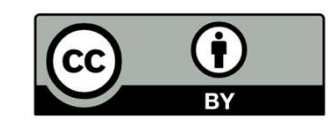

# FTP(File Transfer Protocol)

- 古くから利用されるファイル転送用プロト コル
- 使用ポート: 21番
- 通信が暗号化されない(危険・非推奨)
	- 現在は匿名利用前提の通信で利用可能 • Debian アーカイブミラーなど
- このプロトコルを利用する主なコマンド

• ftp

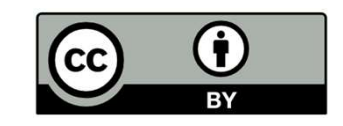

# SSH (Secure Shell)<br>• リモートアクセス用プロトコルの

- リモートアクセス用プロトコルの一つ。ネット ワーク上に流れる情報を暗号化する
- 主なソフトウェア: OpenSSH(オープンソース)
- 使用ポート : 22 番
- パケットを暗号化
	- Telnet, FTP など他のプロトコルよりも安全に通信可能
	- 暗号化する分通信速度低下
- このプロトコルを利用する主なコマンド
	- ssh, sftp, scp など

![](_page_12_Picture_9.jpeg)

# 公開鍵暗号(RSA公開鍵暗号) とは

- 暗号化と復号のために「公開鍵」と「秘密鍵」 のペアを用いる暗号化方法
	- 秘密鍵で暗号化されたデータは、対応する公開鍵に よってのみ正しく復号できる
	- 公開鍵で暗号化されたデータは、対応する秘密鍵に よってのみ正しく復号できる

![](_page_13_Figure_4.jpeg)

![](_page_13_Picture_5.jpeg)

# 公開鍵を用いたユーザー認証

- 予め公開鍵をリモートホストに登録しておき、 接続時にユーザーが対応する秘密鍵を持ってい るか確認する認証方式
- 利点:
	- パスワードなどの機密情報がネットワークに送信さ れない
	- パスワード推測攻撃に強い

![](_page_14_Picture_5.jpeg)

# 公開鍵認証の必要性

• パスワード認証の場合

![](_page_15_Figure_2.jpeg)

# 実習:情報実験機へのリモー トログイン

- 前回suuにアップロードした公開鍵を情報実験 機に登録してありますので、さっそく接続して みましょう
- 詳細な手順は実技資料にて

![](_page_16_Picture_3.jpeg)

![](_page_17_Picture_0.jpeg)

- 参考資料<br>• 入門OpenSSH 新山祐介<br>https://www.unixuser.org/~euske/doc/openssh/bo<br>ok/index.html https://www.unixuser.org/~euske/doc/openssh/bo ok/index.html 参考資料<br><br>A門OpenSSH 新山祐介<br><u>https://www.unixuser.org/~euske/doc/ope</u><br>ok/index.html<br>リモートアクセス/ネットワークセキュ<br>情報実験第8回 (2019/06/21)<br>http://www.ep.sci.hokudai.ac.jp/~inex/y20
- リモートアクセス/ネットワークセキュリティ<br>- 情報実験 第8回 (2019/06/21) http://www.ep.sci.hokudai.ac.jp/~inex/y2019/0621

![](_page_17_Picture_3.jpeg)